**District Back to School Reporting Checklist for Language Minority Students/English Learners**

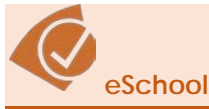

 $\Box$  ALL Districts submit ESOL Coordinator name and contact information in eFinance (see p. 33-35 of SIS Manual).

ALL Students complete a Home Language Usage Survey upon initial enrollment.

 $\square$  Determine student's LMS Status.

- Generally, students with any answer other than "English" are LMS.
- False positives--if needed, verify reasons for other language listed to ensure need for screening ("Dora the Explorer" Spanish, very recent introduction of a language other than English in the home, family learning French together as a second language, etc. do not qualify as a Language Minority Student and do not need screening).
	- $\triangleright$  If not truly a "Language Minority Student" due to reasons like examples listed above:
		- 1. Document reason not a LMS on the HLUS Verification Form.
		- 2. File HLUS with HLUS Verification Form in student's cumulative file.
		- 3. Enter "EN" as "Home Language" in eSchool on student summary page under registration.

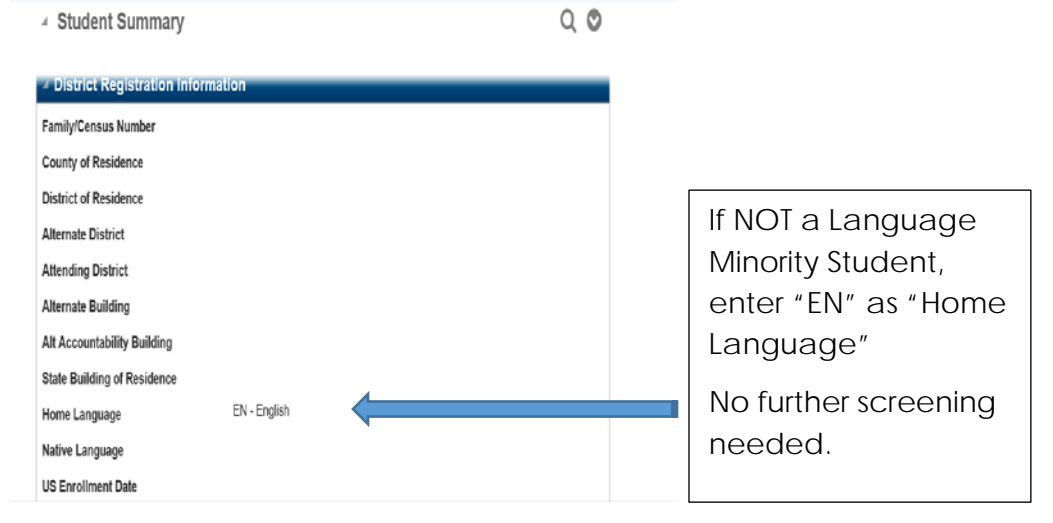

• False Negatives- If school personnel have evidence of a language other than English being used by student or by family, (even though HLUS is all "English"), document other language use on HLUS Verification Form. (Family needs interpreter, family converses with student in a language other than English, teacher observes usage of a language other than English, etc.) This would qualify as a LMS.

- For ALL true Language Minority Students:
	- 1. File HLUS and HLUS Verification Form as needed in student's cumulative file.
	- 2. Enter the language other than English from HLUS and HLUS Verification Form as "Home Language" in eSchool on student summary page under District Registration.

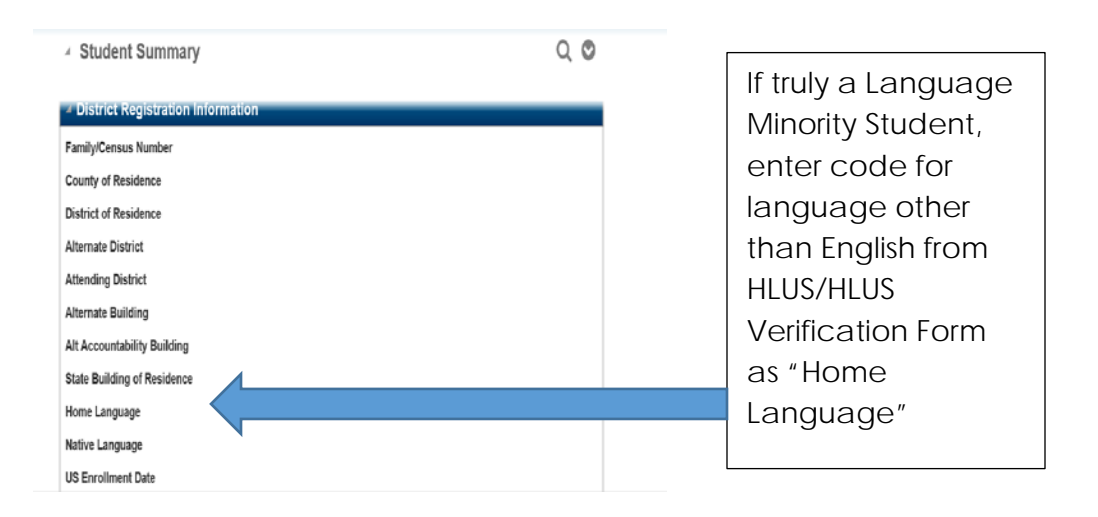

3. Check the "ESL" box on the Student Summary Page under "Educational Factors Screen".

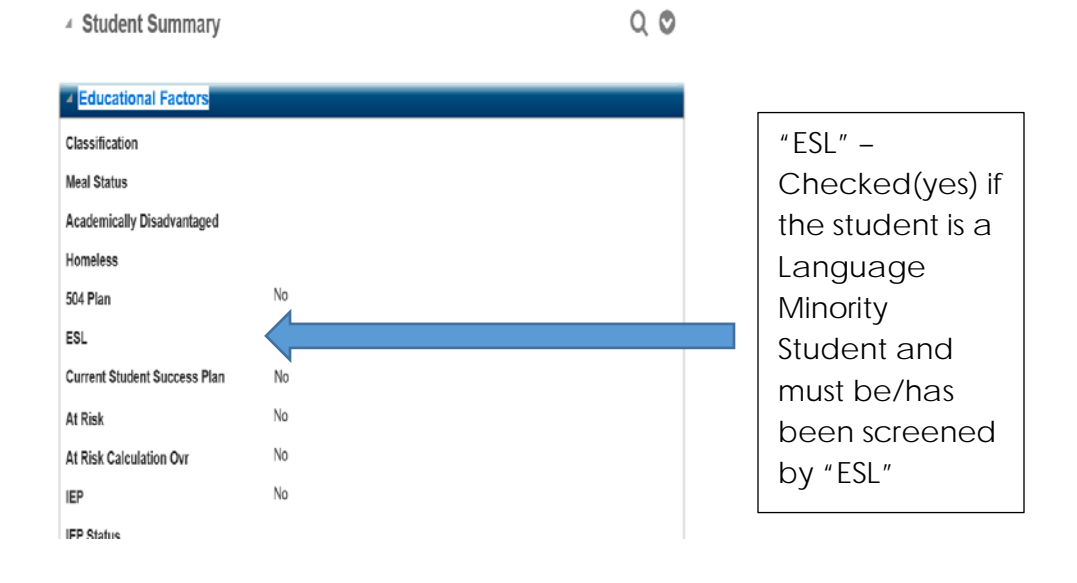

All students with "ESL" checked are considered "Language Minority Students" for state and federal reporting purposes.

For ALL English only students, file HLUS in student's cumulative file.

 Screen true LMS for EL Status using ELPA21 screener or current ELPA21 summative scores for EL status.

Annually review English Learners and adjust EL status as appropriate.

Access the ELL page in eSchool.

 ALL LMS students **must** have data entered in the ELL Program Screen which is accessed via the Student Summary Page > Student's Enrolled Programs "ELL Entry/Exit".

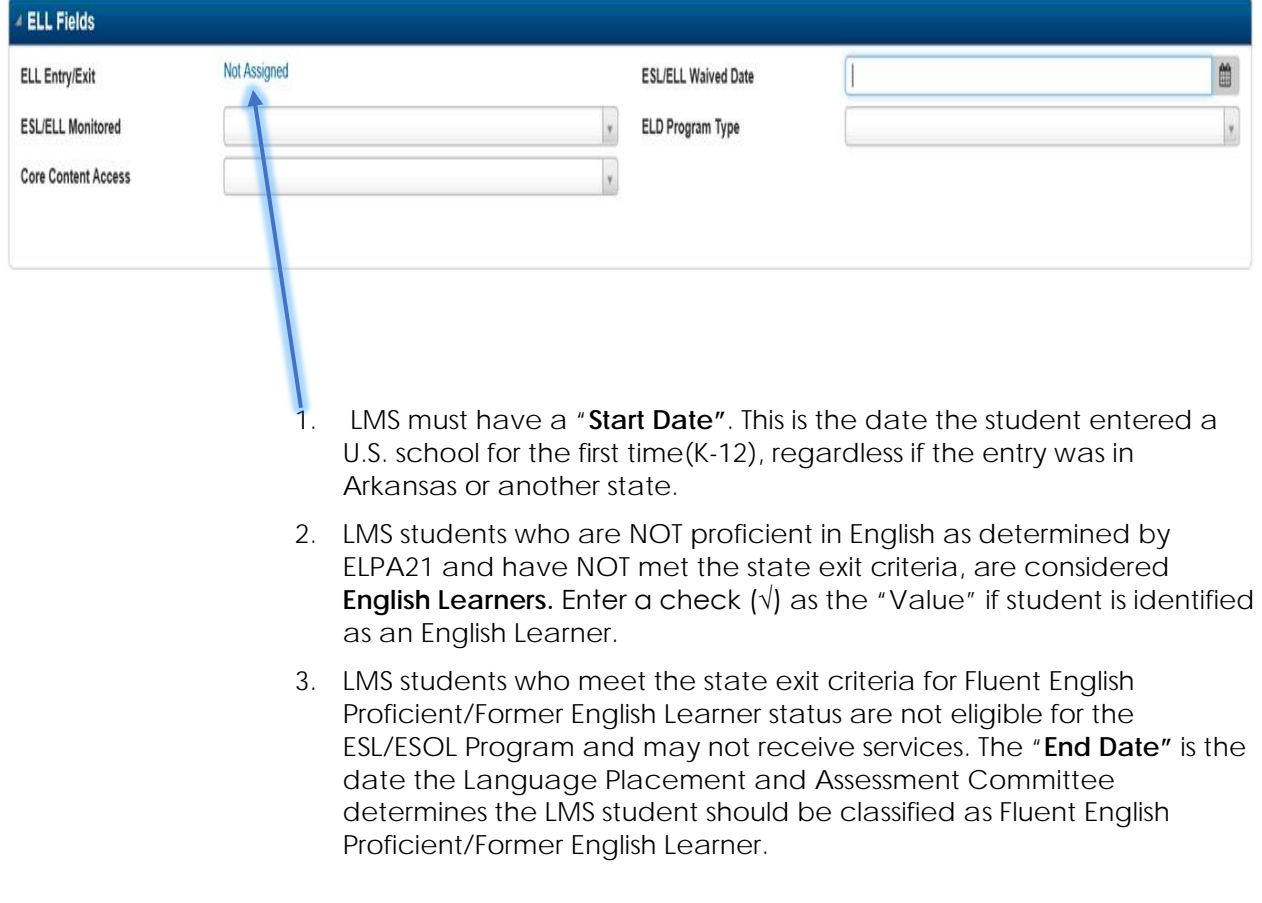

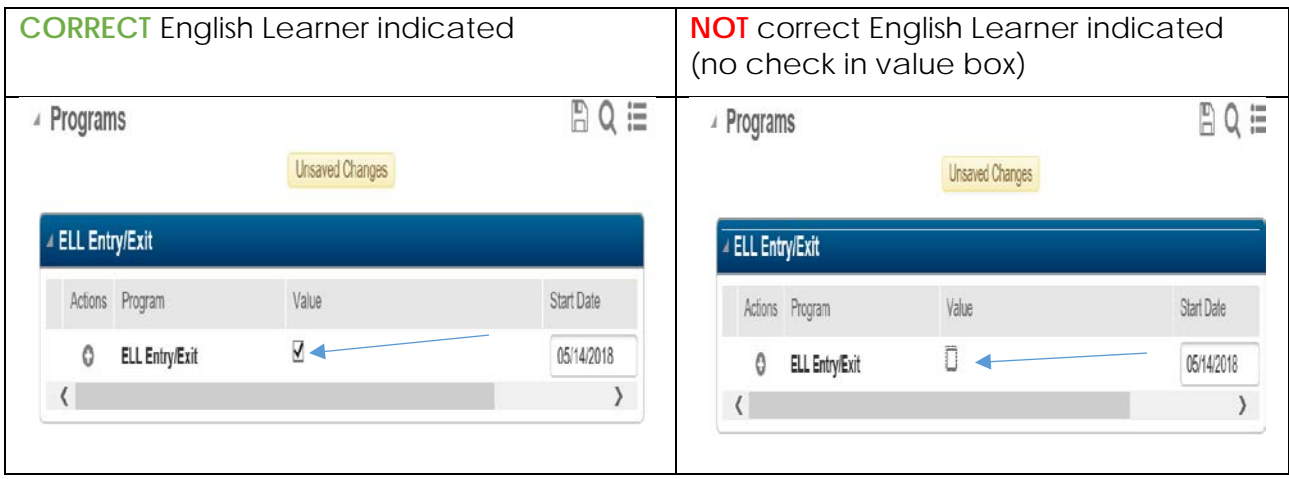

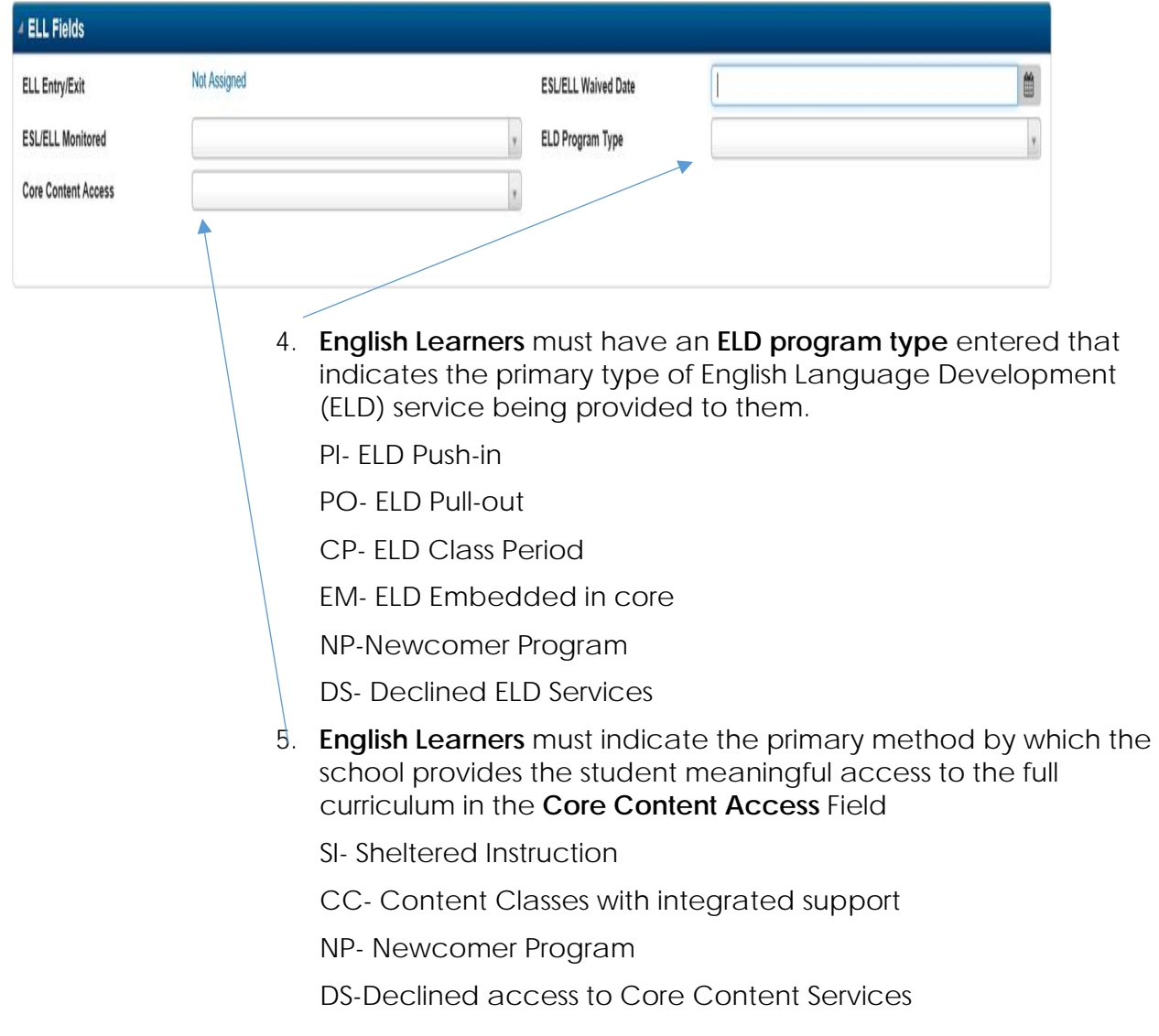

## **[Language Instruction Educational Program \(LIEP\) Data Codes Detailed](https://drive.google.com/drive/u/0/folders/1mfXaQGFWUHQasuoajuDq6inVSr88Uv21)**

## **Monitored Fluent English Proficient/Former EL Students**

□ Students in their first FOUR years as a Fluent English Proficient/Former EL student (whether due to initial classification or reclassification) must be monitored for four years and marked as such in eSchool. **Data Entry for Monitored Students:**

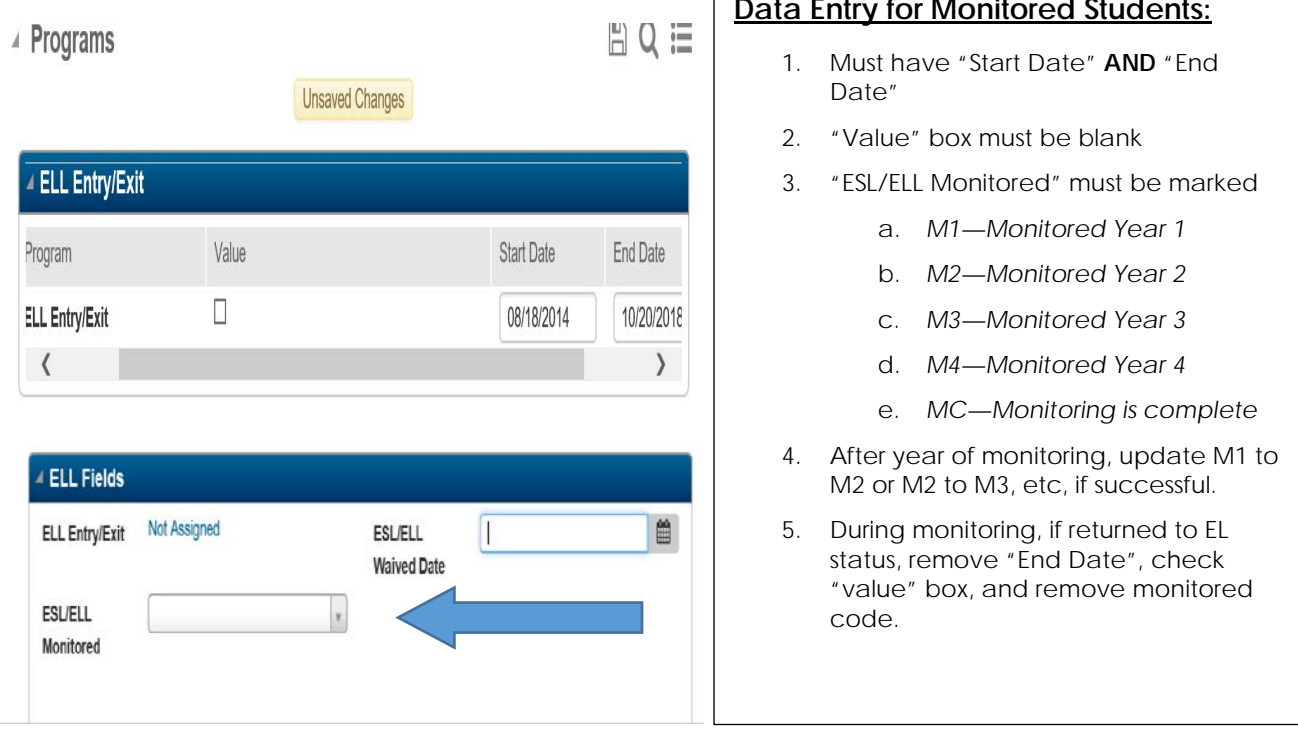

## **Data Entry for Students Whose Parents Have Waived ESL/ESOL Services:**

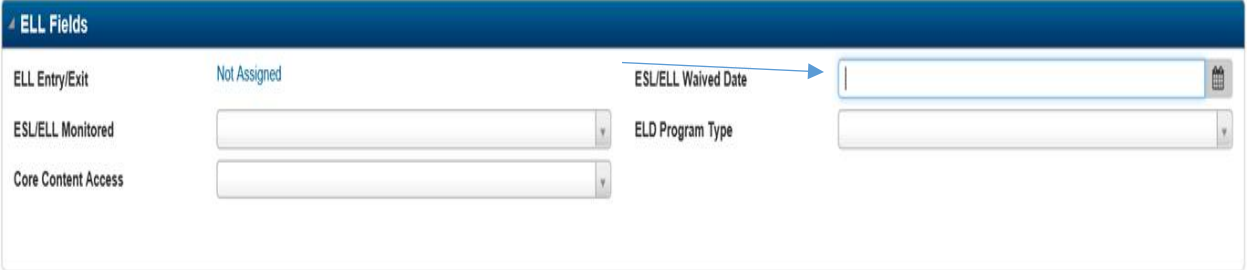

 Enter the "ESL/ELL Waived Date"—The date an EL student's parent signed the form waiving ESL/ESOL services for the student.

- Waives services only, not identification. Must still have a start date with the value box checked on the ELL Program Screen if not meeting exit criteria.
- Must participate in annual ELPA21 assessment until all state exit criteria met.

## **Data Entry for Recent Immigrants in eSchool:**

Immigrant Definition:

- *A student who is:*
- 1. *Between the ages of 3 and 21*
- 2. *Who was not born in any state*
- 3. *Has not attended one or more schools in any one or more states for more than 3 full academic years (K-12).*

 $\square$  If student meets ALL THREE criteria in the definition above, mark "Y" in the "Immigrant" field on the "Student Personal Screen".

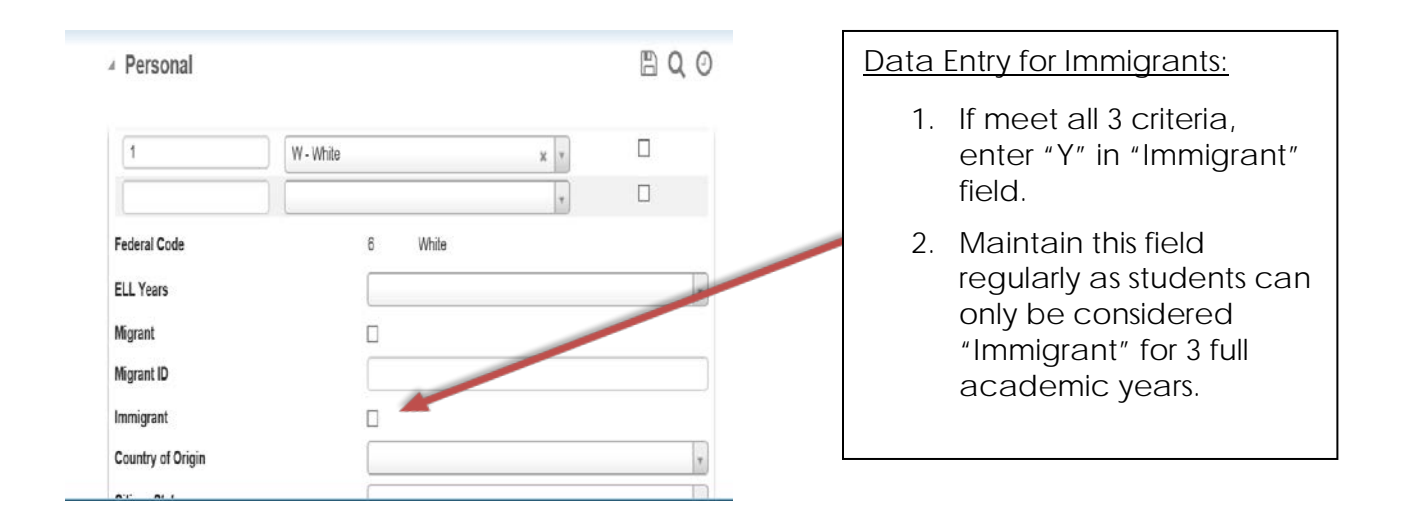